# **NodeEditor Documentation**

*Release 0.9.13*

**Pavel Křupala** 

**Apr 11, 2021**

# Contents:

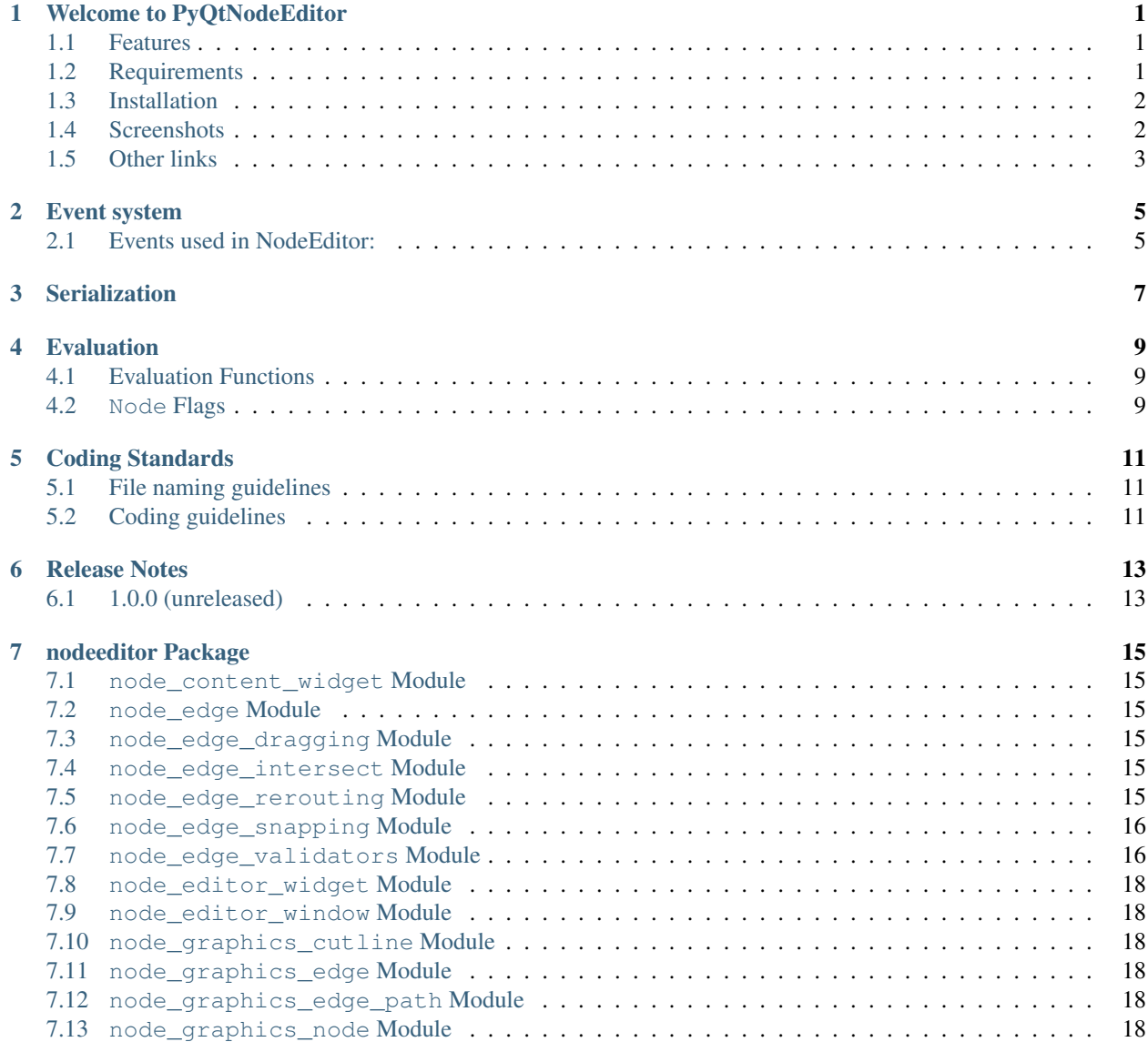

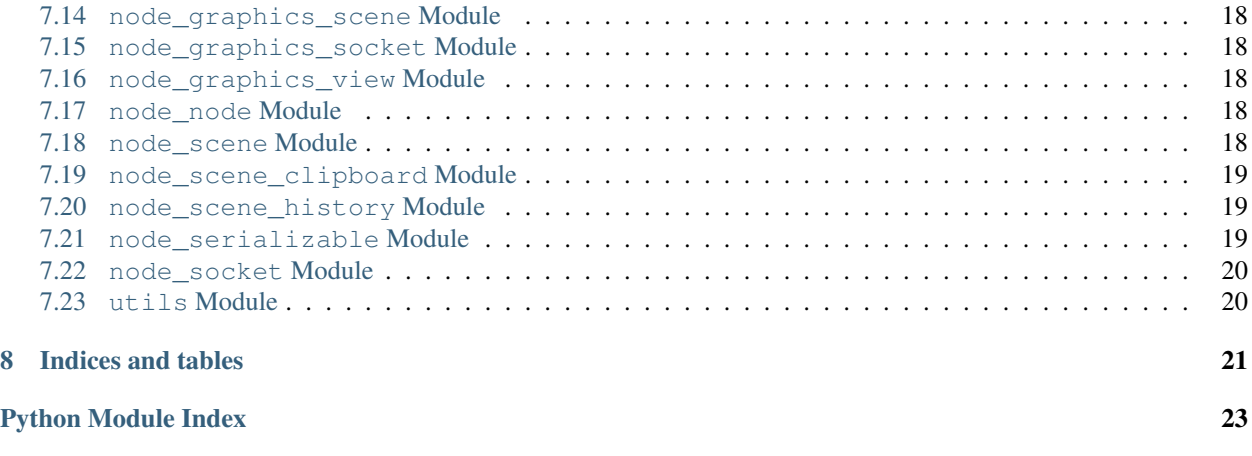

#### **[Index](#page-28-0)** 25

# CHAPTER<sup>1</sup>

## Welcome to PyQtNodeEditor

<span id="page-4-0"></span>This package was created from the Node Editor written in PyQt5. The intention was to create a tutorial series describing the path to create a reusable nodeeditor which can be used in different projects. The tutorials are published on youtube for free. The full list of tutorials can be located here: [https://www.blenderfreak.com/tutorials/](https://www.blenderfreak.com/tutorials/node-editor-tutorial-series/) [node-editor-tutorial-series/](https://www.blenderfreak.com/tutorials/node-editor-tutorial-series/)

### <span id="page-4-1"></span>**1.1 Features**

- provides full framework for creating customizable graph, nodes, sockets and edges
- full support for undo / redo and serialization into files in a VCS friendly way
- support for implementing evaluation logic
- hovering effects, dragging edges, cutting lines and a bunch more. . .
- provided 2 examples on how node editor can be implemented

### <span id="page-4-2"></span>**1.2 Requirements**

- Python 3.x
- PyQt5 or PySide2 (using wrapper QtPy)

# <span id="page-5-0"></span>**1.3 Installation**

\$ pip install nodeeditor

Or directly from source code to get the latest version

\$ pip install git+https://gitlab.com/pavel.krupala/pyqt-node-editor.git

Or download the source code from gitlab:

git clone https://gitlab.com/pavel.krupala/pyqt-node-editor.git

# <span id="page-5-1"></span>**1.4 Screenshots**

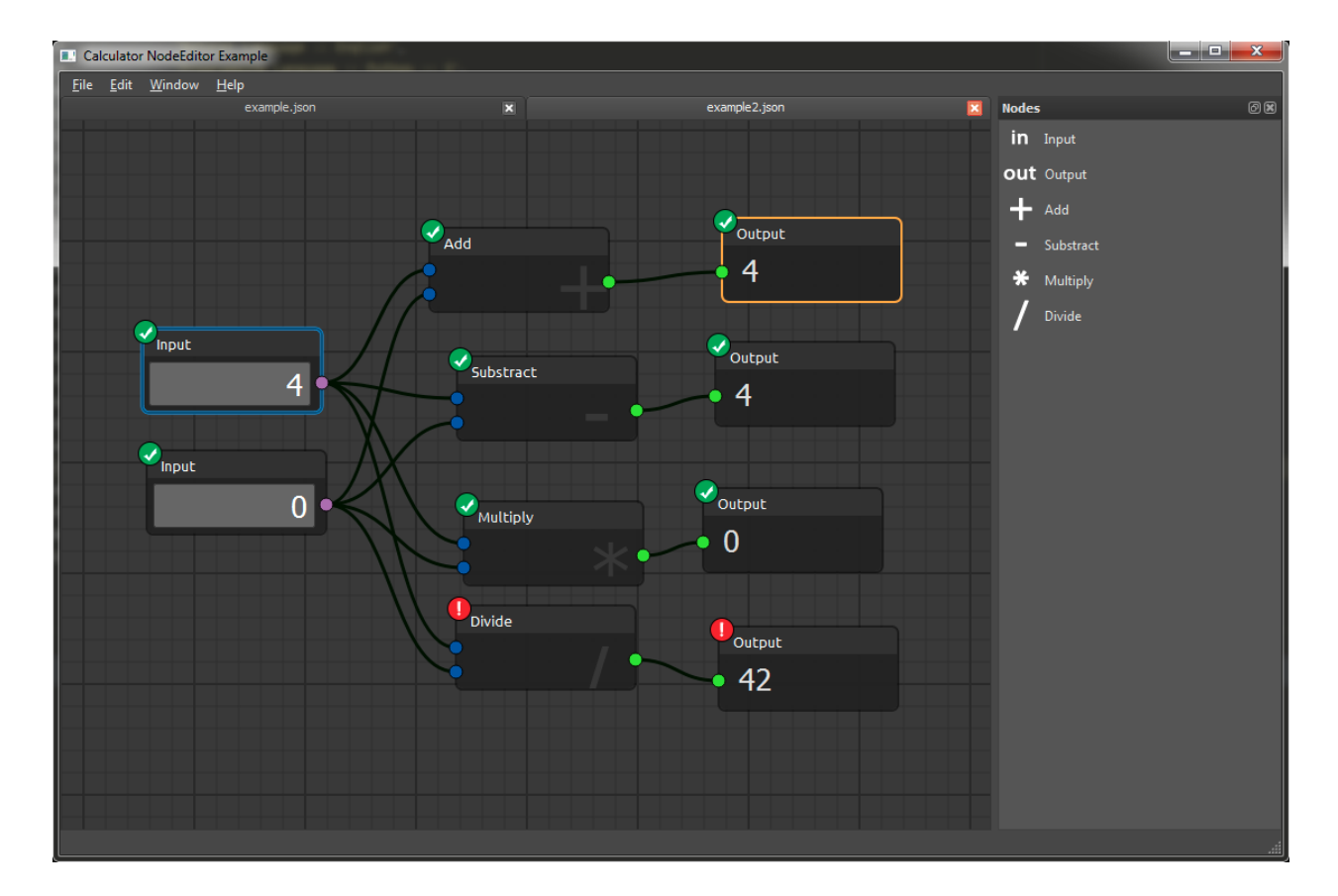

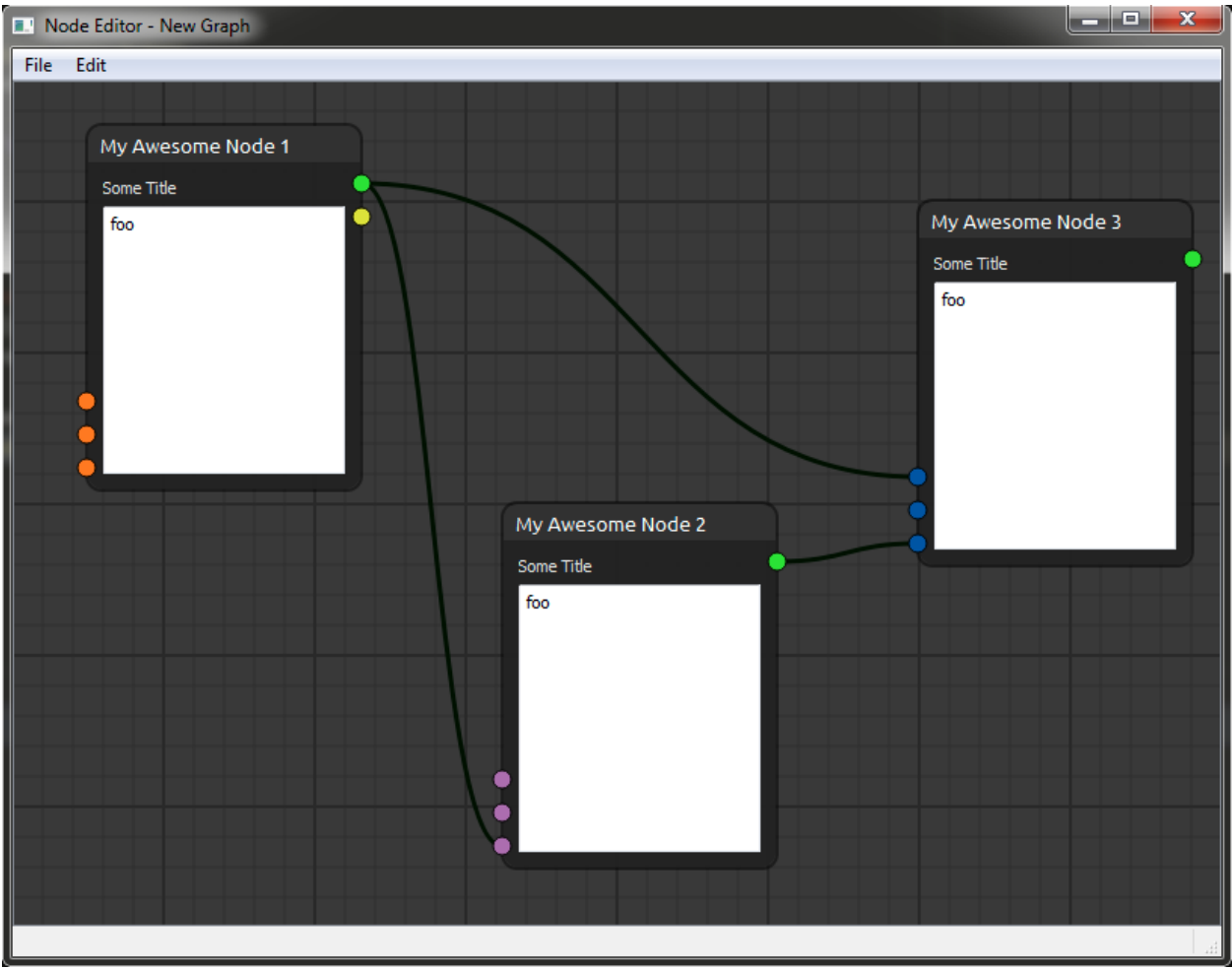

# <span id="page-6-0"></span>**1.5 Other links**

- [Documentation](https://pyqt-node-editor.readthedocs.io/en/latest/)
- [Contribute](https://gitlab.com/pavel.krupala/pyqt-node-editor/blob/master/CONTRIBUTING.md)
- [Issues](https://gitlab.com/pavel.krupala/pyqt-node-editor/issues)
- [Merge requests](https://gitlab.com/pavel.krupala/pyqt-node-editor/merge_requests)
- [Changelog](https://gitlab.com/pavel.krupala/pyqt-node-editor/blob/master/CHANGES.rst)

### Event system

<span id="page-8-0"></span>Nodeeditor uses its own events (and tries to avoid using pyqtSignal) to handle logic happening inside the Scene. If a class does handle some events, they are usually described at the top of the page in this documentation.

Any of the events is subscribable to and the methods for registering callback are called:

add<EventName>Listener(callback)

You can register to any of these events any time.

### <span id="page-8-1"></span>**2.1 Events used in NodeEditor:**

### **2.1.1 Scene**

*Has Been Modified* when something has changed in the *Scene Item Selected* when *Node* or *Edge* is selected *Items Deselected* when deselect everything appears *Drag Enter* when something is Dragged onto the *Scene*. Here we do allow or deny the drag *Drop* when we Drop something into the *Scene*

### **2.1.2 SceneHistory**

*History Modified* after *History Stamp* has been stored or restored *History Stored* after *History Stamp* has been stored *History Restored* after *History Stamp* has been restored

## **Serialization**

<span id="page-10-0"></span>All of serializable classes derive from [Serializable](#page-22-3) class. *Serializable* does create commonly used parameters for our classes. In our case it is just id attribute.

*Serializable* defines two methods which should be overriden in child classes:

- [serialize\(\)](#page-22-4)
- [deserialize\(\)](#page-22-5)

According to *[Coding Standards](#page-14-0)* we keep these two functions on the bottom of the class source code.

To contain all of the data we use OrderedDict instead of regular *dict*. Mainly because we want to retain the order of parameters serialized in files.

Classes which derive from Serializable:

- Scene
- Node
- QDMNodeContentWidget
- Edge
- Socket

## Evaluation

<span id="page-12-0"></span>TL;DR: The evaluation system uses  $eval()$  and  $evalChildren()$ .  $eval()$  method is supposed to be overriden by your own implementation. The evaluation logic uses Flags for marking the *Nodes* to be *Dirty* and/or *Invalid*.

### <span id="page-12-1"></span>**4.1 Evaluation Functions**

There are 2 main methods used for evaluation:

- $\bullet$  eval()
- evalChildren()

These functions are mutually exclusive. That means that evalChildren does not eval current *Node*, but only children of the current *Node*.

By default the implementation of  $eval()$  is "empty" and return 0. However it seems logical, that eval (if successfull) resets the *Node* not to be *Dirty* nor *Invalid*. This method is supposed to be overriden by your own implementation. As an example, you can check out the repository's examples/example\_calculator to have an inspiration how to setup the *Node* evaluation on your own.

The evaluation takes advantage of *Node* flags described below.

### <span id="page-12-2"></span>**4.2 Node Flags**

Each Node has 2 flags:

- Dirty
- Invalid

The *Invalid* flag has always higher priority. That means when the *Node* is *Invalid* it doesn't matter if it is *Dirty* or not.

To mark a node *Dirty* or *Invalid* there are respective methods markDirty() and markInvalid(). Both methods take *bool* parameter for the new state. You can mark *Node* dirty by setting the parameter to True. Also you can un-mark the state by passing False value.

For both flags there are 3 methods available:

- markInvalid() to mark only the *Node*
- markChildrenInvalid() to mark only the direct (first level) children of the *Node*
- markDescendantsInvalid() to mark it self and all descendant children of the *Node*

The same goes for the *Dirty* flag of course:

- markDirty() to mark only the *Node*
- markChildrenDirty() to mark only the direct (first level) children of the *Node*
- markDescendantsDirty() to mark it self and all descendant children of the *Node*

Descendants or Children are always connected to Output(s) of current *Node*.

When a node is marked *Dirty* or *Invalid* event methods onMarkedInvalid() onMarkedDirty() are being called. By default, these methods do nothing. But still they are implemented in case you would like to override them and use in you own evaluation system.

### Coding Standards

<span id="page-14-0"></span>The following rules and guidelines are used throughout the nodeeditor package:

## <span id="page-14-1"></span>**5.1 File naming guidelines**

- files in the nodeeditor package start with node\_
- files containing graphical representation (PyQt5 overridden classes) start with node\_graphics\_
- files for window/widget start with node\_editor\_

## <span id="page-14-2"></span>**5.2 Coding guidelines**

- methods use Camel case naming
- variables/properties use Snake case naming
- The constructor  $\text{__init}\text{__ always contains all class variables for the entire class. This is helpful for new users, }$ so they can just look at the constructor and read about all properties that class is using in one place. Nobody wants any surprises hidden in the code later
- nodeeditor uses custom callbacks and listeners. Methods for adding callback functions are usually named addXYListener
- custom events are usually named onXY
- methods named doXY usually *do* certain tasks and also take care of low level operations
- classes always contain methods in this order:
	- $-$  \_init\_
	- python magic methods (i.e. \_\_str\_\_), setters and getters
	- initXY functions
- listener functions
- nodeeditor event fuctions
- nodeeditor doXY and getXY helping functions
- Qt5 event functions
- other functions
- optionally overridden Qt paint method
- serialize and deserialize methods at the end

Release Notes

<span id="page-16-0"></span>Note: Contributors please include release notes as needed or appropriate with your bug fixes, feature additions and tests.

## <span id="page-16-1"></span>**6.1 1.0.0 (unreleased)**

• Added first version of library

## nodeeditor Package

### <span id="page-18-6"></span><span id="page-18-1"></span><span id="page-18-0"></span>**7.1 node\_content\_widget Module**

### <span id="page-18-2"></span>**7.2 node\_edge Module**

### **7.2.1 Edge Validators**

Edge Validator can be registered to Edge class using its method registerEdgeValidator().

Each validator callback takes 2 params: *start\_socket* and *end\_socket*. Validator also needs to return *True* or *False*. For example of validators have a look in node\_edge\_validators module.

Here is an example how you can register the Edge Validator callbacks:

```
from nodeeditor.node_edge_validators import *
Edge.registerEdgeValidator(edge_validator_debug)
Edge.registerEdgeValidator(edge_cannot_connect_two_outputs_or_two_inputs)
Edge.registerEdgeValidator(edge_cannot_connect_input_and_output_of_same_node)
```
### **7.2.2 Edge Class**

<span id="page-18-3"></span>**7.3 node\_edge\_dragging Module**

### <span id="page-18-4"></span>**7.4 node\_edge\_intersect Module**

### <span id="page-18-5"></span>**7.5 node\_edge\_rerouting Module**

A module containing the Edge Rerouting functionality

<span id="page-19-2"></span>**class** nodeeditor.node\_edge\_rerouting.**EdgeRerouting**(*grView: QGraphicsView*) Bases: object

#### **print**(*\*args*)

Helper function to better control debug printing to console for this feature

#### **getEdgeClass**()

Helper function to get the Edge class. Using what the Scene class provides

#### **getAffectedEdges**() → list

Get a list of all edges connected to the *self.start\_socket* where we started the re-routing

Returns List of all edges affected by the rerouting started from this *self.start\_socket* Socket

Return type list

```
setAffectedEdgesVisible(visibility: bool = True)
```
Show/Hide all edges connected to the *self.start\_socket* where we started the re-routing

**Parameters visibility** (bool) – True if all the affected Edge (s) should be shown or hidden

#### **resetRerouting**()

Reset to default state. Init this feature internal variables

#### **clearReroutingEdges**()

Remove the helping dashed edges from the Scene

#### **updateScenePos**(*x: float*, *y: float*)

Update position of all the rerouting edges (dashed ones). Called from mouseMove event to update to new mouse position

Parameters

•  $\mathbf{x}$  (float) – new X position

• **y** (float) – new Y position

#### **startRerouting**(*socket: Socket*)

Method to start the re-routing. Called from the grView's state machine.

Parameters socket (Socket) – Socket where we started the re-routing

**stopRerouting**(*target: Socket = None*)

Method for stopping the re-routing

Parameters **target** (Socket or None) – Target where we ended the rerouting (usually released mouse button). Provide Socket or None to cancel

### <span id="page-19-0"></span>**7.6 node\_edge\_snapping Module**

### <span id="page-19-1"></span>**7.7 node\_edge\_validators Module**

A module containing the Edge Validator functions which can be registered as callbacks to Edge class.

### **7.7.1 Example of registering Edge Validator callbacks:**

You can register validation callbacks once for example on the bottom of node\_edge.py file or on the application start with calling this:

<span id="page-20-0"></span>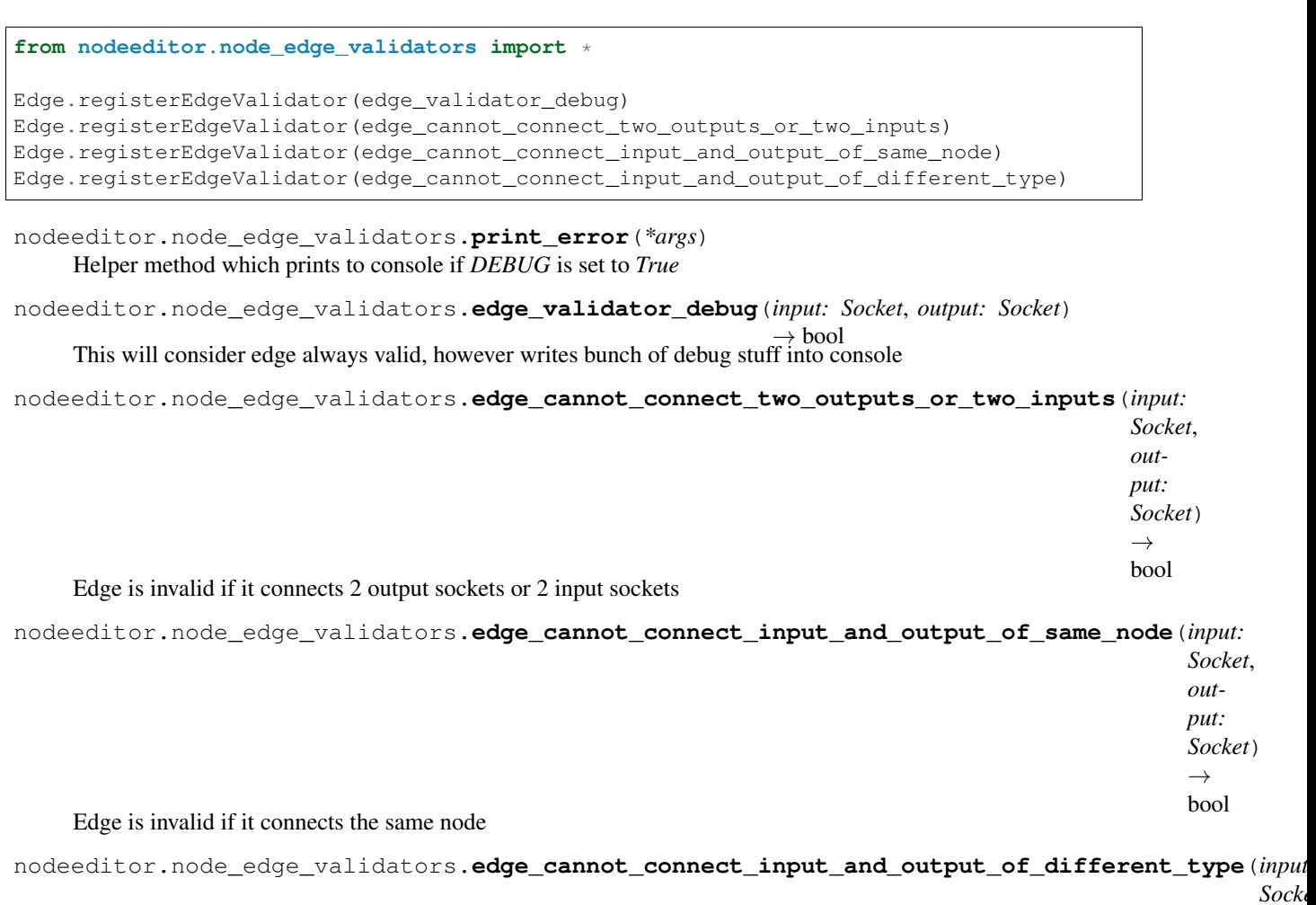

Edge is invalid if it connects sockets with different colors

*output: Socket*)  $\rightarrow$ bool

- <span id="page-21-0"></span>**7.8 node\_editor\_widget Module**
- <span id="page-21-1"></span>**7.9 node\_editor\_window Module**
- <span id="page-21-2"></span>**7.10 node\_graphics\_cutline Module**
- <span id="page-21-3"></span>**7.11 node\_graphics\_edge Module**
- **7.11.1** *QDMGraphicsEdge* **class**
- <span id="page-21-4"></span>**7.12 node\_graphics\_edge\_path Module**
- **7.12.1** *GraphicsEdgePathBase* **base class**
- **7.12.2** *GraphicsEdgePathDirect* **class**
- **7.12.3** *GraphicsEdgePathBezier* **class**
- <span id="page-21-5"></span>**7.13 node\_graphics\_node Module**
- <span id="page-21-6"></span>**7.14 node\_graphics\_scene Module**
- <span id="page-21-7"></span>**7.15 node\_graphics\_socket Module**
- <span id="page-21-8"></span>**7.16 node\_graphics\_view Module**
- **7.16.1** *QDMGraphicsView* **class**
- <span id="page-21-9"></span>**7.17 node\_node Module**
- <span id="page-21-10"></span>**7.18 node\_scene Module**

### **7.18.1 Events**

*Has Been Modified* when something has changed in the *Scene Item Selected* when *Node* or *Edge* is selected *Items Deselected* when deselect everything appears *Drag Enter* when something is Dragged onto the *Scene*. Here we do allow or deny the drag *Drop* when we Drop something into the *Scene*

### <span id="page-22-6"></span>**7.18.2 Exceptions**

### **7.18.3 Scene Class**

<span id="page-22-0"></span>**7.19 node\_scene\_clipboard Module**

### <span id="page-22-1"></span>**7.20 node\_scene\_history Module**

### **7.20.1 Events**

*History Modified* after *History Stamp* has been stored or restored *History Stored* after *History Stamp* has been stored *History Restored* after *History Stamp* has been restored

### **7.20.2 SceneHistory Class**

### <span id="page-22-2"></span>**7.21 node\_serializable Module**

A module containing Serializable "Interface". We pretend its an abstract class

```
class nodeeditor.node_serializable.Serializable
    Bases: object
```
Default constructor automatically creates data which are common to any serializable object. In our case we create self.id which we use in every object in NodeEditor.

**id**

We set this property in the *constructor* because all of NodeEditor's serializable objects use this attribute to unique object identification. It is handy for referencing objects.

#### <span id="page-22-4"></span>**serialize**() → collections.OrderedDict

Serialization method to serialize this class data into OrderedDict which can be easily stored in memory or file.

Returns data serialized in OrderedDict

Return type OrderedDict

<span id="page-22-5"></span>**deserialize** (*data: dict, hashmap: dict = {}, restore id: bool = True*)  $\rightarrow$  bool

Deserialization method which take data in python dict format with helping *hashmap* containing references to existing entities.

#### Parameters

- **data** (dict) Dictionary containing serialized data
- **hashmap** (dict) Helper dictionary containing references (by id == key) to existing objects
- **restore\_id** ( $boo1$ ) True if we are creating new Sockets. False is useful when loading existing Sockets of which we want to keep the existing object's *id*.

Returns True if deserialization was successful, otherwise False

Return type bool

# <span id="page-23-0"></span>**7.22 node\_socket Module**

- **7.22.1 Socket Class**
- <span id="page-23-1"></span>**7.23 utils Module**

Indices and tables

- <span id="page-24-0"></span>• genindex
- modindex
- search

# Python Module Index

<span id="page-26-0"></span>n

nodeeditor.node\_edge\_rerouting, [15](#page-18-5) nodeeditor.node\_edge\_validators, [16](#page-19-1) nodeeditor.node\_serializable, [19](#page-22-2)

### Index

## <span id="page-28-0"></span> $\overline{C}$

clearReroutingEdges() (*nodeeditor.node\_edge\_rerouting.EdgeRerouting method*), [16](#page-19-2)

### D

deserialize() (*nodeeditor.node\_serializable.Serializable method*), [19](#page-22-6)

### E

(*in module nodeeditor.node\_edge\_validators*), [17](#page-20-0) edge cannot connect input and output of same node() (*in module nodeeditor.node\_edge\_validators*), S [17](#page-20-0) (*in module nodeeditor.node\_edge\_validators*), [17](#page-20-0) edge\_validator\_debug() (*in module nodeeditor.node\_edge\_validators*), [17](#page-20-0) EdgeRerouting (*class in nodeedi-*[19](#page-22-6)

# G

getAffectedEdges() (*nodeeditor.node\_edge\_rerouting.EdgeRerouting method*), [16](#page-19-2) getEdgeClass() (*nodeeditor.node\_edge\_rerouting.EdgeRerouting method*), [16](#page-19-2)

## I

id (*nodeeditor.node\_serializable.Serializable attribute*), [19](#page-22-6)

### N

nodeeditor.node\_edge\_rerouting (*module*), [15](#page-18-6)

### nodeeditor.node\_edge\_validators (*module*), [16](#page-19-2) nodeeditor.node\_serializable (*module*), [19](#page-22-6) P

print() (*nodeeditor.node\_edge\_rerouting.EdgeRerouting method*), [16](#page-19-2) print\_error() (*in module nodeeditor.node\_edge\_validators*), [17](#page-20-0)

### R

edge\_cannot\_connect\_input\_and\_output\_of\_differerbutyng() (*nodeedi*edge\_cannot\_connect\_two\_outputs\_or\_two\_inputs() Serializable (*class in nodeeditor.node\_edge\_rerouting*), [15](#page-18-6) *tor.node\_edge\_rerouting.EdgeRerouting method*), [16](#page-19-2) *tor.node\_serializable*), [19](#page-22-6) serialize() (*nodeeditor.node\_serializable.Serializable method*), setAffectedEdgesVisible() (*nodeeditor.node\_edge\_rerouting.EdgeRerouting method*), [16](#page-19-2) startRerouting() (*nodeeditor.node\_edge\_rerouting.EdgeRerouting method*), [16](#page-19-2) stopRerouting() (*nodeeditor.node\_edge\_rerouting.EdgeRerouting method*), [16](#page-19-2)

### $\cup$

updateScenePos() (*nodeeditor.node\_edge\_rerouting.EdgeRerouting method*), [16](#page-19-2)